## Electronic Grant Management System (eGMS)

# Training Manual for Fellowship Applicants (FAs) Application Module

(Research Fellowship Scheme)

If you have any queries or encounter difficulties relating to eGMS, please email to egmsenquiry@healthbureau.gov.hk

#### Content

| l.  | Register for PA Account                                                     | 1  |
|-----|-----------------------------------------------------------------------------|----|
| 2.  | Request for PA Role (For local CoA without PA role in his/her eGMS account) | 4  |
| 3.  | eGMS - Home Page                                                            | 6  |
| 4.  | Submit Application                                                          | 7  |
| 5.  | Resend Invitation Email to CoA for Outstanding Endorsement (Optional)       | 16 |
| 6.  | Process 'Pushed Back' Application                                           | 17 |
| 7.  | Acknowledgement of Application Endorsed by Administering Institution (AI)   | 19 |
| 8.  | Communicate with RFS through Message Icon                                   | 20 |
| 9.  | Search Application                                                          | 22 |
| 10. | Submit Revised Application                                                  | 23 |
| 11. | Provide Personal Email Address and Mobile Phone Number                      | 27 |
| 12. | Delegation of PA                                                            | 28 |

#### **Abbreviations**

AI = Administering Institution

CoA = Co-Applicant

DH = Department Head\*

eGMS = Electronic Grant Management System

EO = Executive Officer

FA = Fellowship Applicant

FO = Finance Officer\*

PA = Principal Applicant

RFAP = Research Fellowship Assessment Panel

RFS = Research Fund Secretariat

RO = Research Officer\*

<sup>\*</sup> AI users

#### 1. Register for PA Account

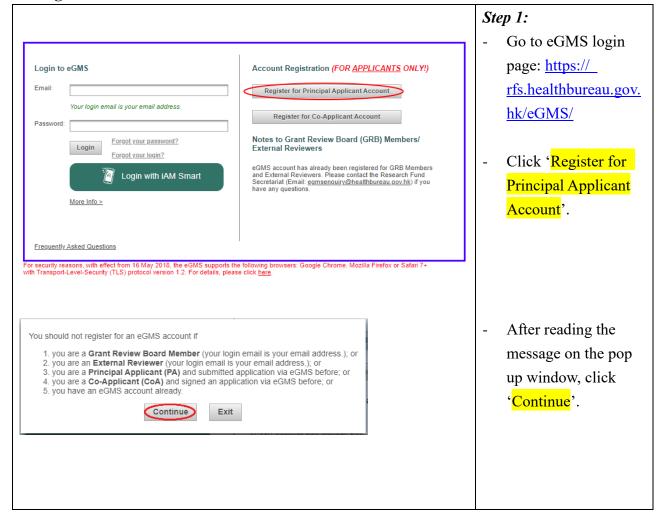

#### **Step 2:** Complete all fields **Principal Applicant Account Registration** \*If you are an External Reviewer, you are <u>not</u> required to register for the PA account. To register an account, please complete the information below. (\*Optional field for registration) except gender which Notes: 1. Your account will be activated after getting your Administering Institution's (Al's) endorsement via eGMS. 2. Upon successful registration (i.e. after your Al's endorsement), a confirmation with your login and password will be sent to your email address provided below. 3. Each Principal Applicant (PA) should register ONE account in eGMS only. 4. If you have any queries or encounter difficulties relating to eGMS, please send email to ggmsenguiry@healthbureau.gow.hk. is optional. Click 'Submit'. PA account is endorsed Please provide institutional email account Title Please Select 💌 by RO. Last Name First Name Please enter the English name before the English translation of your Chinese name (e.g., David Tai-man). Notes: Current Post (1) The email must be ▼ (Note 2) listed in the AI's If you cannot find your AI from the pull down menu, please send email to <a href="mailto:egmsenquiry@healthbureau.gov.hk">egmsenquiry@healthbureau.gov.hk</a> Room / Floor domain / subdomain list. (2) If the AI is not in Street Please enter number and name of street pull-down menu, City / Area please email to Country / Region China - Hong Kong Contact No. egmsenquiry@healt hbureau.gov.hk. Gender\* OMale OFemale Information collected will be used for statistical purposes only (3) The format of Password (Note 3) password: at least Password must be at least 10 characters containing at least one digit from 0 to 9 or special character, and one alphabet Re-type Password 10 characters containing at least one digit 0-9 and Regenerate one alphabet, e.g. eur2ireig1. Please check this box to confirm that you have read and accepted the Terms and Conditions for the use of eGMS. (4) 'Submit' can only Submit Cancel (Note 4) be clicked after all compulsory fields have been completed

#### Sample email for Account Registration

Subject: eGMS – Successful Account Registration for Principal Applicant: (The Name of Principal Applicant)

Dear (The Name of Account holder),

Your registration as Principal Applicant in the electronic Grant Management System (eGMS) of the Research Fund Secretariat, Health Bureau, HKSAR is <u>successful</u>.

You can now submit your grant application via the eGMS by logging in to the eGMS (eGMS URL).

Please contact to the Research Fund Secretariat at egmsenquiry@healthbureau.gov.hk if you have more than one login account in the eGMS.

Thank you.

eGMS Administrator

#### **Step 3:**

Email notification for account registration will be sent to registered user after RO's endorsement.

Click the 'eGMS URL' to go to the eGMS login page.

#### 2. Request for PA Role (For local CoA without PA role in his/her eGMS account)

|                                                                                                    | Step 1:                         |
|----------------------------------------------------------------------------------------------------|---------------------------------|
| Administration   System Help                                                                                         | Go to Administration >          |
| System neip                                                                                                    | Setting >                       |
| Setting Maintain Personal Profile                                                                                    | Request for PA role             |
| Search Application Change Password                                                                                   |                                 |
| B HMRF → Request for PA Role                                                                                         | (Remark: If 'Request for PA     |
|                                                                                                    | role' is not found in the menu, |
|                                                                                                    | please email to_                |
|                                                                                                    | egmsenquiry@healthbureau.g      |
|                                                                                                    | ov.hk).                         |
| Request for PA Role                                                                                                  | Step 2:                         |
| Email Room / Floor                                                                                                   | Click 'Request PA role'.        |
| Last Name Street                                                                                                    |                                 |
| First Name City / Area                                                                                               |                                 |
| Location of Administering Institution China - Hong Kong Country / Region CHINA - HONG KONG  Current Post Contact No. |                                 |
| Unit / Department Fax                                                                                                |                                 |
| Al University of FHB Authorised Role(s) Co-Applicant Affiliation                                                     |                                 |
| Gender*  O Male O Female  This information is used for statistics only.                                              |                                 |
| Request PA Role  Your request will be forwar Request PA Role  dministering Institution for approval.                 |                                 |
|                                                                                                    | Step 3:                         |
| Confirm                                                                                                    | Click 'Yes' for confirmation.   |
|                                                                                                    |                                 |
| A Are you sure to request for a PA role?                                                                             |                                 |
|                                                                                                    |                                 |
| Yes No                                                                                                    |                                 |
|                                                                                                    |                                 |
|                                                                                                    |                                 |
| Degreet cent Suggestfully                                                                                            | An acknowledgment message       |
| Request sent Successfully                                                                                            | for the request sent will be    |
|                                                                                                    | shown at the top.               |
|                                                                                                    |                                 |
|                                                                                                    | (Remark: PA role will be        |
|                                                                                                    | activated after the             |
|                                                                                                    | endorsement by RO.)             |

#### **Successful Registration:**

#### Sample email to PA for successful account registration

Subject: eGMS – Successful Account Registration for Principal Applicant: (The Name of Principal Applicant)

Dear (The Name of Principal Applicant),

Your registration as Principal Applicant in the electronic Grant Management System (eGMS) of the Research Fund Secretariat, Health Bureau, HKSAR is <u>successful</u>.

You can now submit your grant application via the eGMS by logging in to the eGMS (eGMS URL).

Please contact to the Research Fund Secretariat at egmsenquiry@healthbureau.gov.hk if you have more than one login account in the eGMS.

Thank you.

#### Step 4:

Email notification for account registration will be received after RO's endorsement.

Click the 'eGMS URL' to go to the eGMS login page.

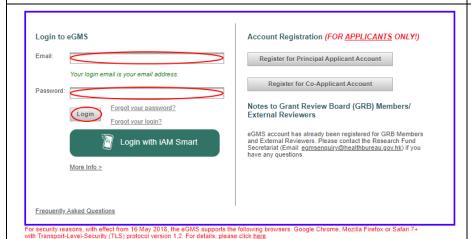

#### Step 5:

- Go to the eGMS Login page.
- Enter login email.
- Enter password and click 'Login'.

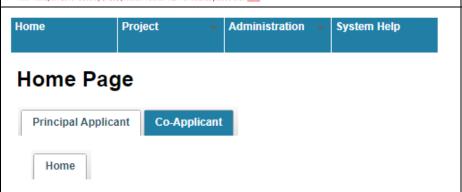

#### Step 6:

- "Principal Applicant" tab will be shown at Home Page if PA role is activated.

#### 3. eGMS - Home Page

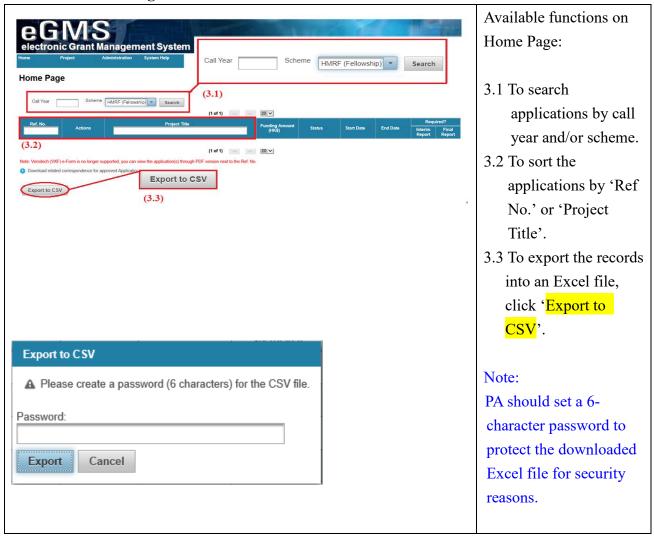

#### 4. Submit Application

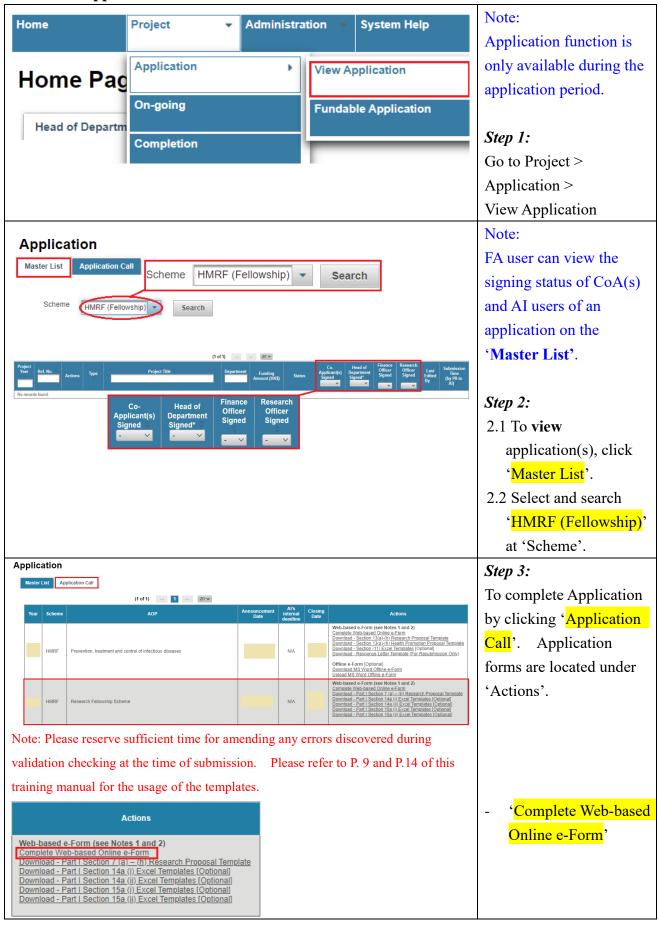

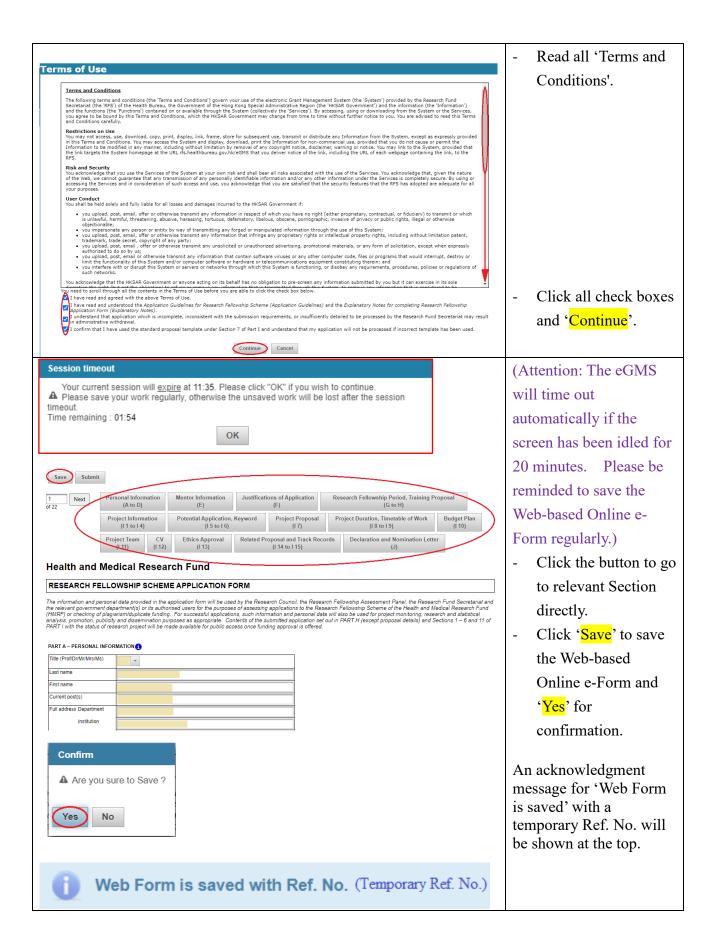

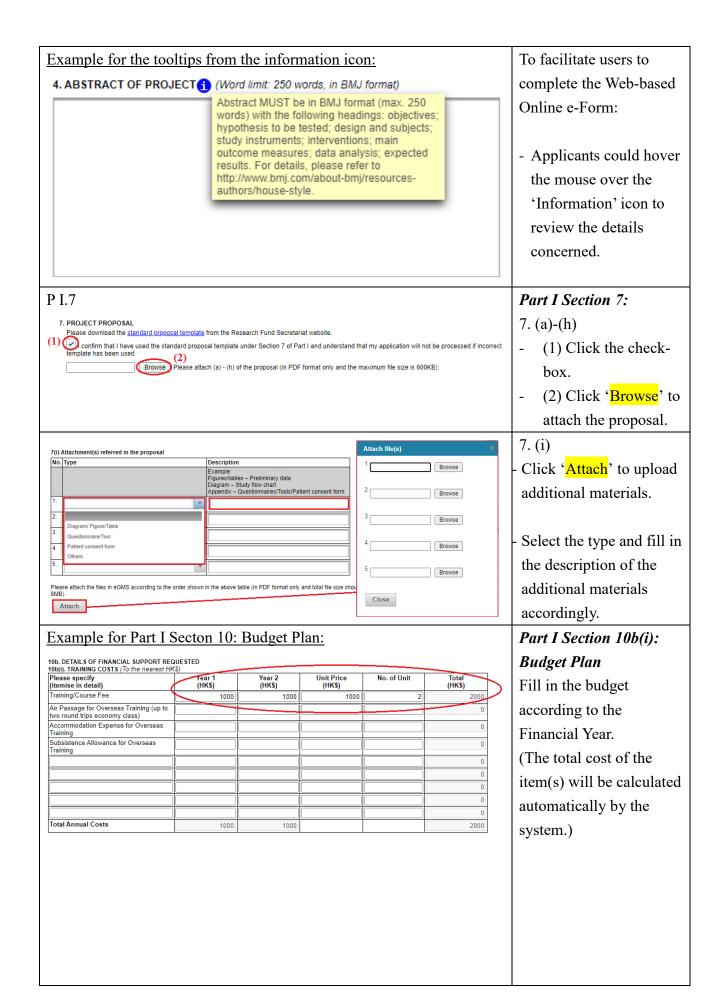

| Types of Staff                                                                 | Details of Posts |   |              |                                    |   | Monthly Salary \$ (M) or<br>Hourly Rate (R) |   | Efforts on<br>Project (E) %/<br>Total Hours on<br>Project (H)* | No. of<br>Months<br>Required | Staff Costs for<br>Entire Project            |       |
|--------------------------------------------------------------------------------|------------------|---|--------------|------------------------------------|---|---------------------------------------------|---|----------------------------------------------------------------|------------------------------|----------------------------------------------|-------|
| Types of Staff                                                                 | Point            |   | Time<br>or F | Part (A) Time (P) or Full Time (F) |   |                                             |   | (C) % / H                                                      | (D)                          | AxB(M)xC(%)<br>xD; or<br>AxB(R)xC(H)<br>HK\$ |       |
| Reliever(s)                                                                    |                  |   |              |                                    | _ |                                             |   |                                                                |                              |                                              |       |
| Reliever 1                                                                     | 1                | 1 | F            | •                                  | 1 | 10000                                       | М | •                                                              | 80                           | 10                                           | 80000 |
|                                                                                |                  |   |              | -                                  |   |                                             |   | •                                                              |                              | 0                                            | 0     |
|                                                                                |                  |   |              | -                                  |   |                                             |   | 4                                                              |                              | 0                                            | 0     |
|                                                                                |                  |   |              | •                                  |   |                                             |   | •                                                              |                              | 0                                            | (     |
|                                                                                |                  |   |              | -                                  |   |                                             |   | •                                                              |                              | 0                                            | (     |
| Research Staff                                                                 |                  |   |              |                                    |   | ı                                           |   |                                                                |                              |                                              |       |
| Research Staff                                                                 | 1                | 1 | F            | •                                  | 1 | 10000                                       | М | •                                                              | 80                           | 10                                           | 80000 |
|                                                                                |                  |   |              | •                                  |   |                                             |   | •                                                              |                              | 0                                            | (     |
|                                                                                |                  |   |              | -                                  |   |                                             |   | •                                                              |                              | 0                                            | (     |
|                                                                                |                  |   |              | •                                  |   |                                             |   | •                                                              |                              | 0                                            | (     |
|                                                                                |                  |   |              | -                                  |   |                                             |   | •                                                              |                              | 0                                            | (     |
| Other Supporting<br>Staff<br>e.g. secretarial,<br>clerical,<br>administrative) |                  |   |              |                                    |   |                                             |   |                                                                |                              |                                              |       |
| Other Staff                                                                    | 1                | 1 | F            | •                                  | 1 | 10000                                       | М | •                                                              | 50                           | 10                                           | 50000 |
|                                                                                |                  |   |              | •                                  |   |                                             |   | •                                                              |                              | 0                                            | (     |
|                                                                                |                  |   |              | -                                  |   |                                             |   | •                                                              |                              | 0                                            | (     |
|                                                                                |                  |   |              | •                                  |   |                                             |   | •                                                              |                              | 0                                            | (     |
|                                                                                |                  |   |              | -                                  |   |                                             |   | -                                                              |                              | 0                                            | (     |

- Fill in Section 10b(ii)

'Staff details' according
to the types of staff and
the breakdown of
heading.

(The total cost of the
item(s) will be calculated
automatically by the
system.)

|   | (To the nearest HK\$) |
|---|-----------------------|
| _ |                       |

| Types of Staff         | Year 1<br>(HK\$) | Year 2<br>(HK\$) | Total<br>(HK\$) |
|------------------------|------------------|------------------|-----------------|
| Reliever(s)            |                  |                  |                 |
| Reliever 1             | 50000            | 30000            | 80000           |
|                        |                  |                  | 0               |
|                        |                  |                  | 0               |
| 7                      |                  |                  | 0               |
| Cub Tatal              |                  |                  | 0               |
| Sub-Total              | 50000            | 30000            | 80000           |
| Research Staff         |                  |                  |                 |
| Research Staff         | 50000            | 30000            | 80000           |
|                        |                  |                  | 0               |
|                        |                  |                  | 0               |
|                        |                  |                  | 0               |
|                        |                  |                  | 0               |
| Sub-Total              | 50000            | 30000            | 80000           |
| Other Supporting Staff |                  |                  |                 |
| Other Staff            | 30000            | 20000            | 50000           |
|                        |                  |                  | 0               |
|                        |                  |                  | 0               |
|                        |                  |                  | 0               |
|                        |                  |                  | 0               |
| Sub-Total              | 30000            | 20000            | 50000           |
| Total Annual Costs     | 130000           | 80000            | 210000          |

-Fill in Section 10b(iii)

'Staff costs' according to the Financial Year.

(The total cost of the item(s) will be calculated automatically by the system.)

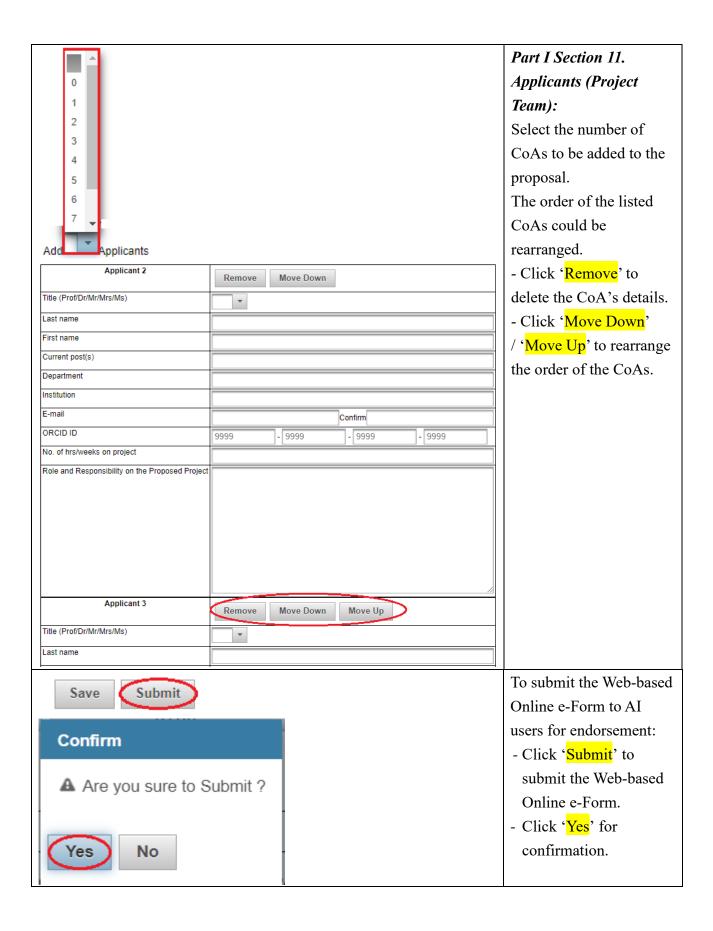

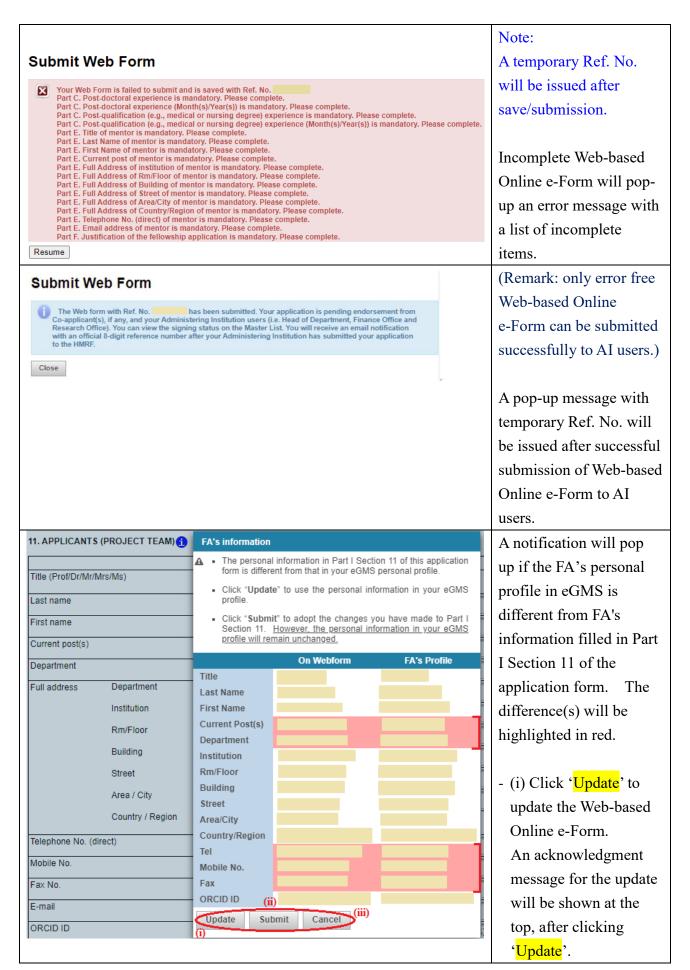

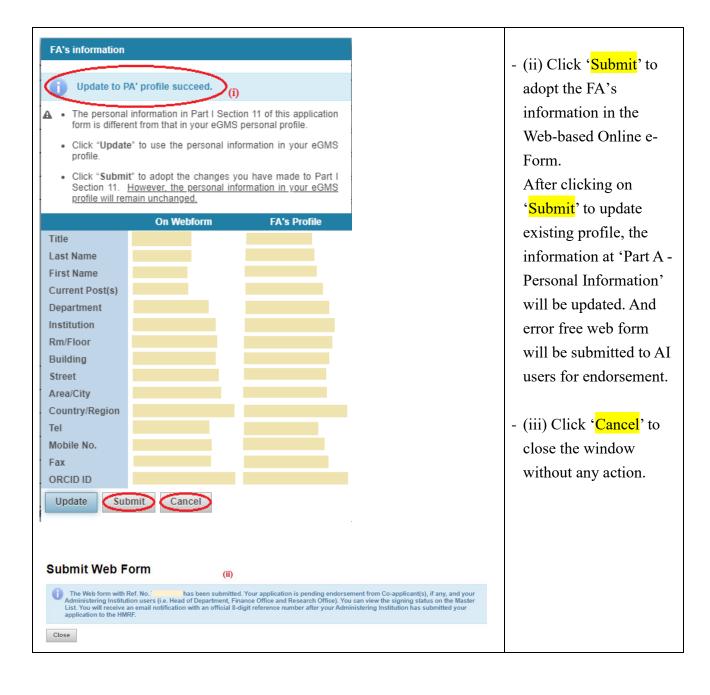

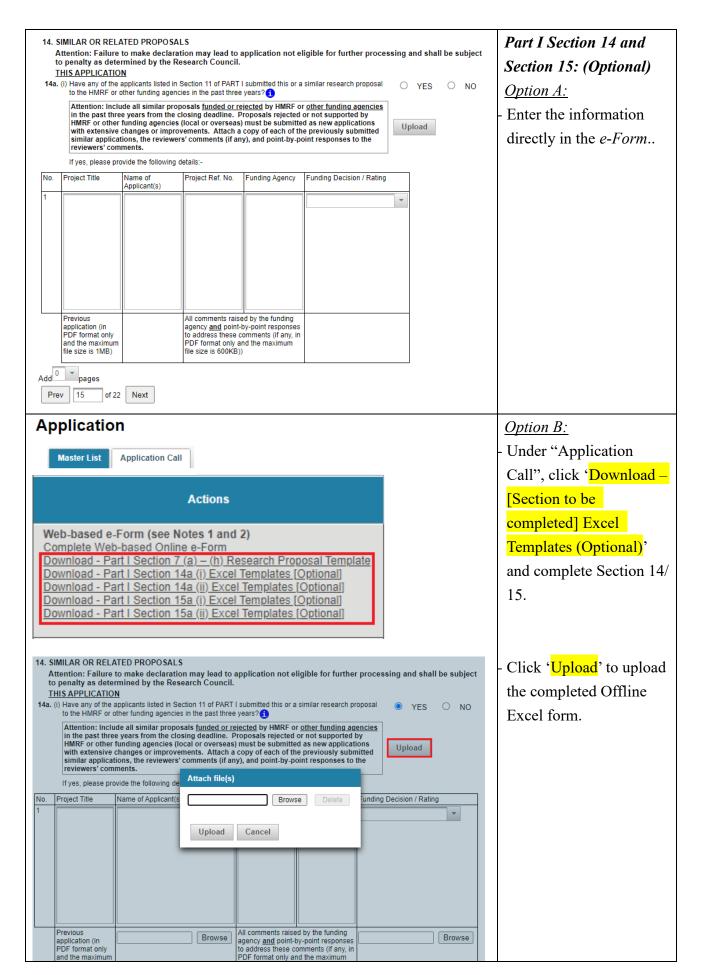

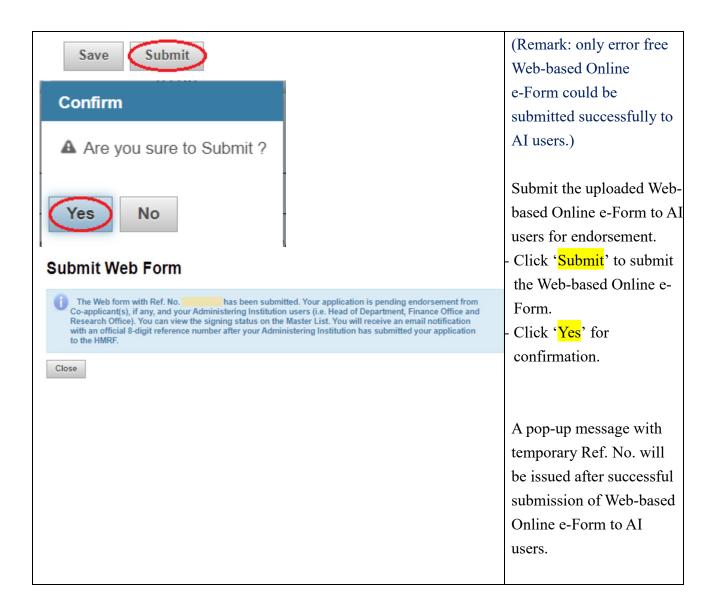

#### 5. Resend Invitation Email to CoA for Outstanding Endorsement (Optional)

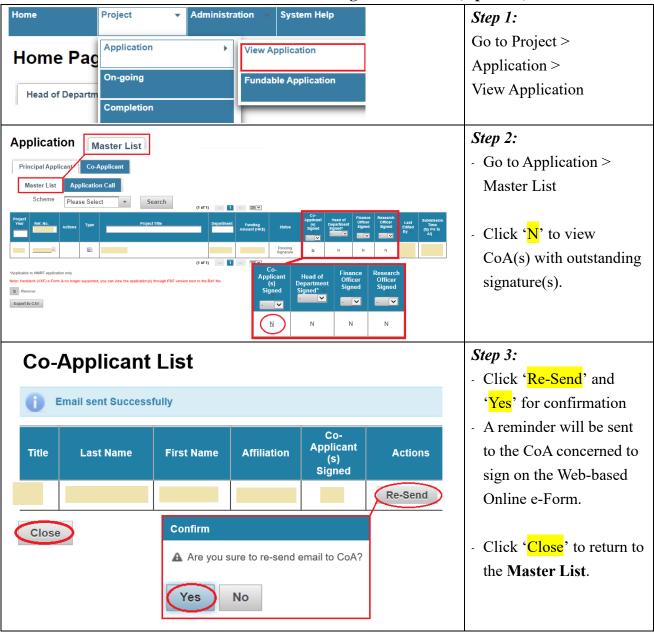

#### 6. Process 'Pushed Back' Application

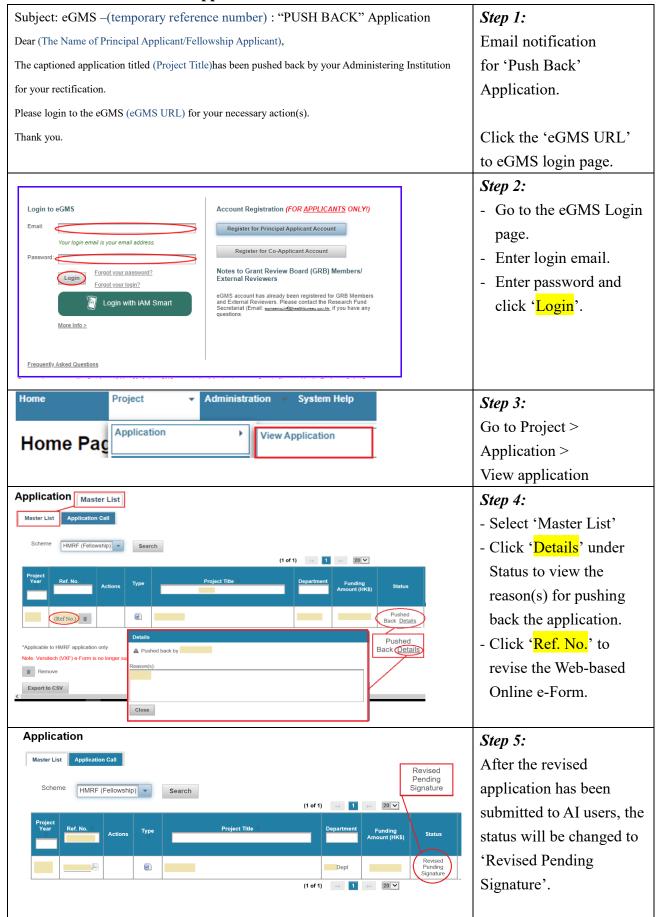

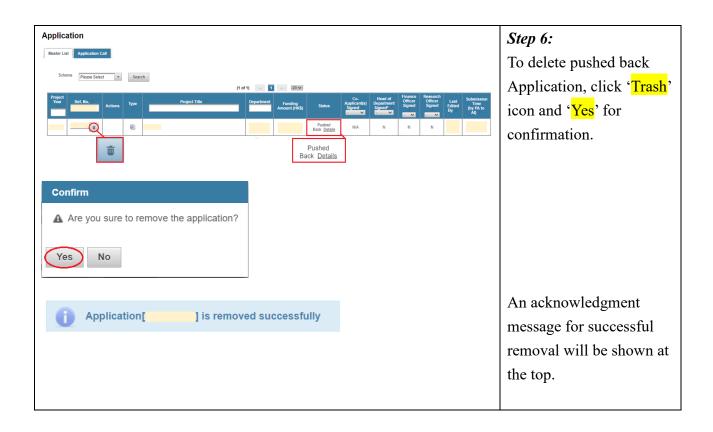

#### 7. Acknowledgement of Application Endorsed by Administering Institution (AI)

### Subject: eGMS - (RefNo): Successful Submission of Grant Application

Dear (Title) (Last Name) (First Name) (The Name of Principal Applicant/Fellowship Applicant),

This email is to acknowledge that your grant application titled (Project Title) (temporary reference number) has been successfully submitted to the Research Fund Secretariat, Health Bureau, HKSAR.

An official number (official reference number) has been assigned to this application. Please quote this number for enquiry in future.

A notification email will be sent to inform you of the result tentatively in (Month and Year of result announcement).

Thank you.

After RO has submitted the application to RFS, an email notification will be sent to FA with an official reference number.

#### Note:

FA has to quote the official reference number for future enquiry.

#### 8. Communicate with RFS through Message Icon

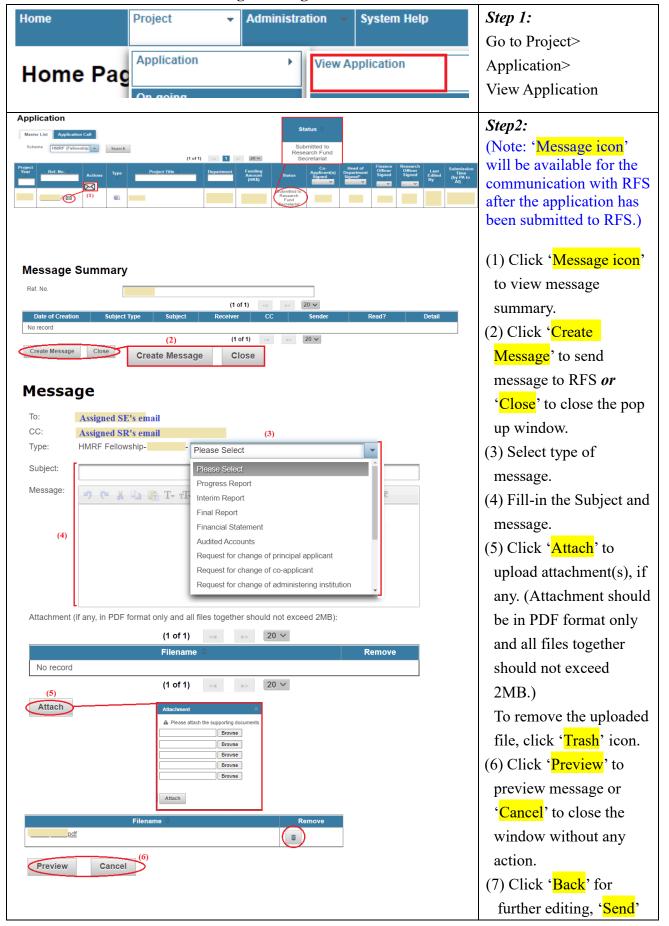

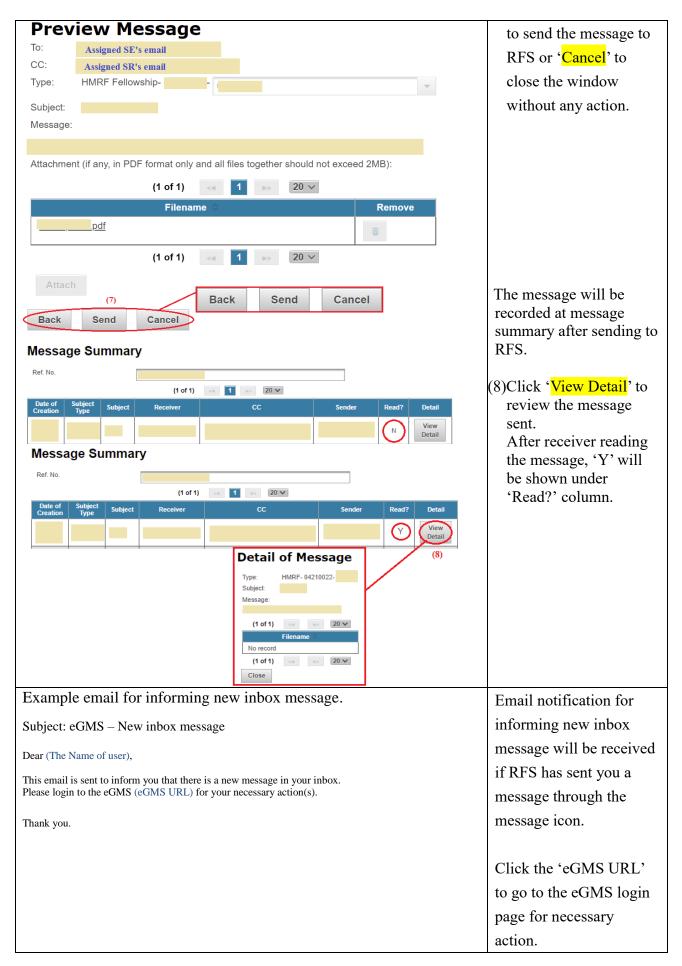

#### 9. Search Application

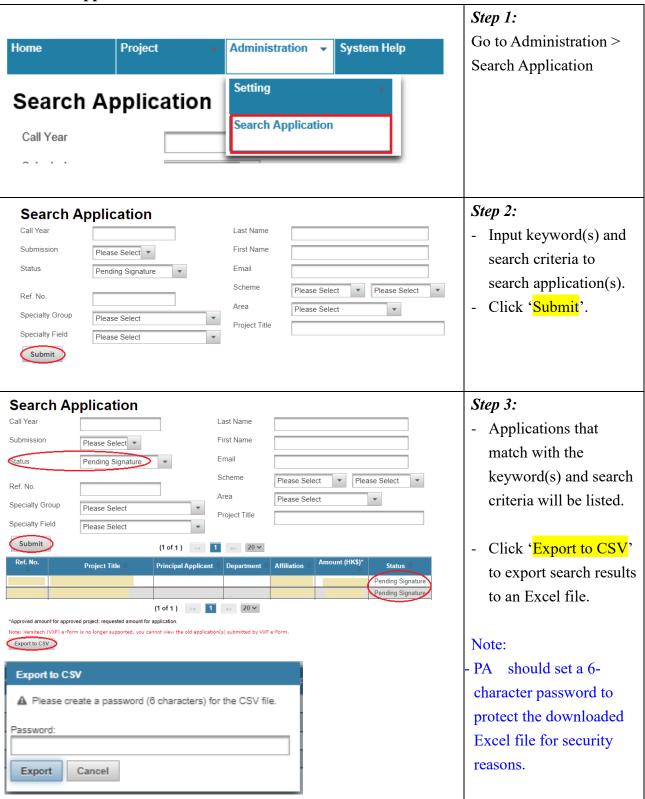

#### 10. Submit Revised Application

Funding results of the (Year) Open Call for Investigator-initiated Projects under the Health and Medical Research Fund (HMRF)

#### Dear (The Name of Head, RO),

I am pleased to inform you that the funding results of the (Year) Open Call for Investigator-initiated Projects under the Health and Medical Research Fund have been issued.

Funding results can be viewed via the electronic Grant Management System (eGMS) (eGMS URL)

Fellowship Applicants (FAs) can view their funding results on the grant applications via the eGMS

FAs with fundable applications (i.e. recommended for support (subject to satisfactory response to the Research Fellowship Assessment Panel (RFAP)'s comments) are able to view RFAP's comments via the eGMS and are required to provide their response by [Due date]. Please remind the relevant FA(s) of your institution to submit the response via the eGMS on time. Late submission will lead to the grant application being rejected.

Approval letter and agreement will be issued after the PA/FA's response has been accepted and all outstanding issues (e.g. budget clarification, regulatory/ethics approval, etc.) have been resolved.

Should you have any questions, please feel free to contact me at [Tel of Assigned GM]. If you have difficulties in using the eGMS, please email to egmsenquiry@healthbureau.gov.hk.

Thank you.

Home Page

#### Step 1:

Email notification for **Funding Decision** announced to RO.

FA could login to eGMS to revise application/ submit ethics approval.

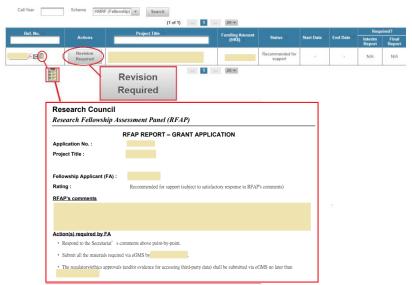

-Click the 'Report' icon to review the RFAP Assessment Report. -Click 'Revision Required' to complete Revised Application /

Ethics Approval.

Revised Application / Research ethics / safety approval / consent for accessing third-party data

Edit

-Click 'Edit' to edit.

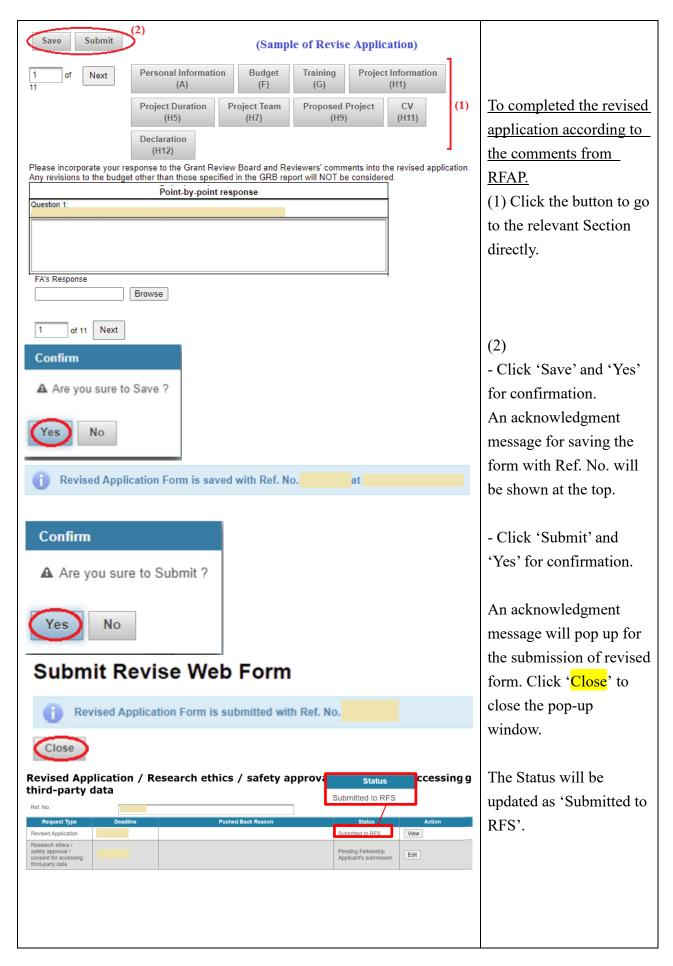

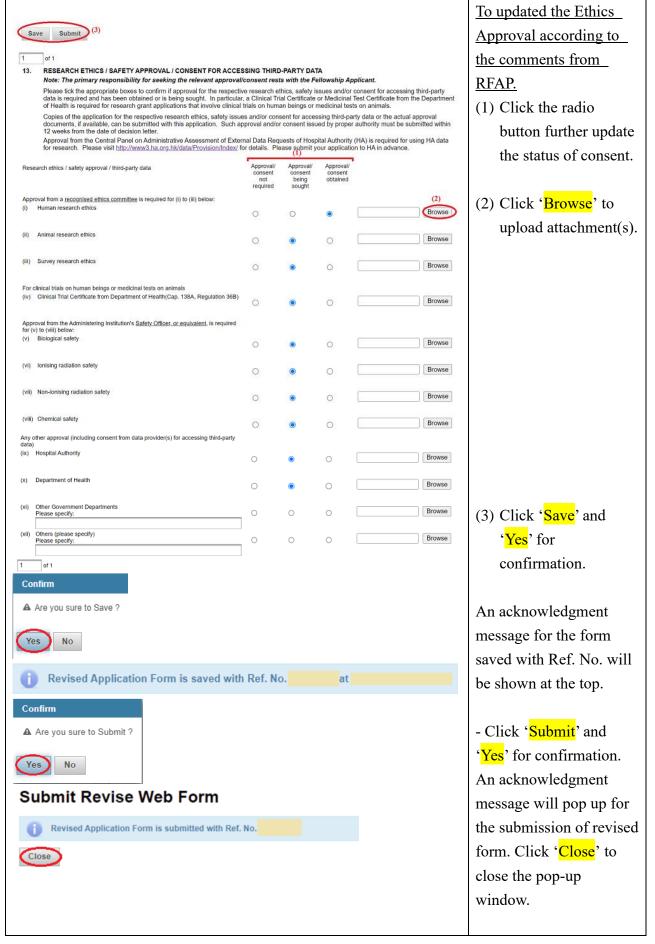

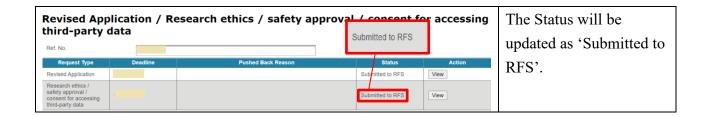

#### 11. Provide Personal Email Address and Mobile Phone Number

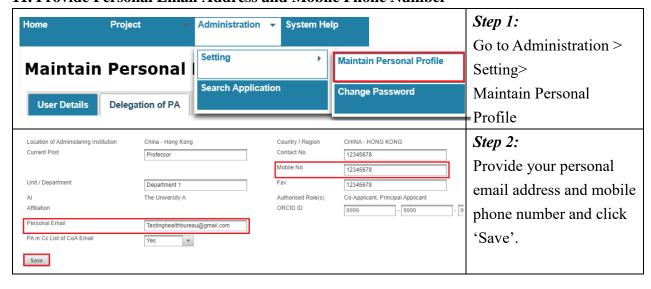

#### 12. Delegation of PA

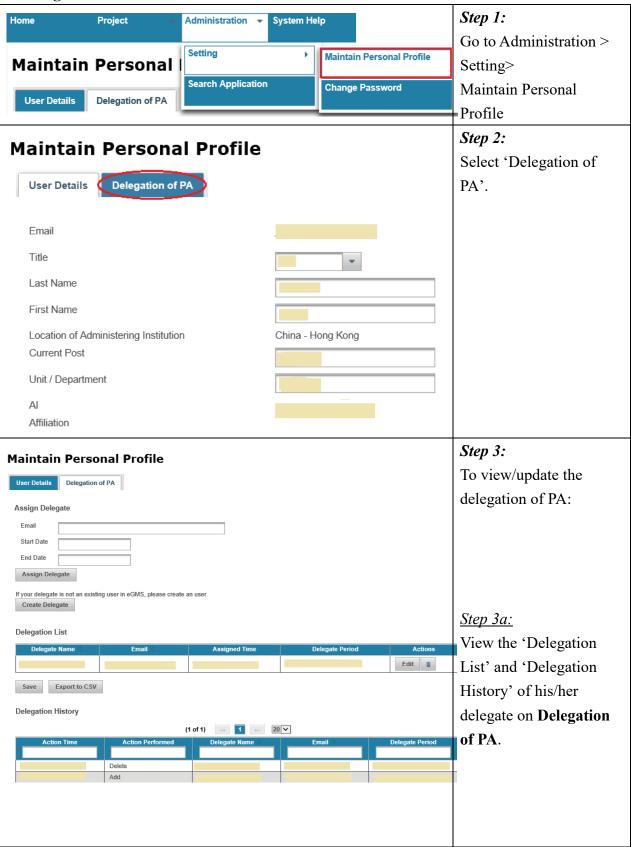

#### (Remark: PA can assign more **Maintain Personal Profile** than one delegate. If the delegate does User Details Delegation of PA not exist in eGMS, **Assign Delegate** please refer to Step 3c to create delegate Email (PA).) (3b-1) Start Date End Date <u>Step 3b:</u> Assign Delegate To assign delegate. If your delegate is not an existing user in eGMS, please create an user. Create Delegate 3b-1 Fill in Assigned user's email and **Delegation List** delegate period. Are you sure to update delegation list? Edit 🍵 Yes No Edit 🍵 3b -2 Click 'Assign Save Export to CSV Delegate'. Delegation list has been updated successfully. 3b-3 New record will be shown at 'Delegation List'. - Click 'Save' and 'Yes' for confirmation. An acknowledgment message for the 'Delegation list has been updated successfully' will be shown at the top.

| Maintain Personal Profile                              |                                                                              | Step 3c:                   |
|--------------------------------------------------------|------------------------------------------------------------------------------|----------------------------|
| User Details                                           |                                                                              | To create delegate.        |
| Assign Delegate                                        |                                                                              | - Click 'Create            |
| Email                                                  |                                                                              | Delegate'.                 |
| Start Date                                             |                                                                              |                            |
| End Date                                               |                                                                              |                            |
| Assign Delegate                                        |                                                                              |                            |
| If your delegate is not an existing user in eGMS, plea | sa create an usar                                                            |                            |
| Create Delegate                                        | ise create all user.                                                         |                            |
| Create Delegate                                        |                                                                              | - Complete delegate's      |
| Email                                                  | Check email availa                                                           | contact information.       |
|                                                        | Please provide institutional email account                                   | Contact information.       |
| Title                                                  | Please Select 🔻                                                              |                            |
| Last Name                                              |                                                                              | (Email notification with   |
| First Name                                             | Please enter the English name before the English translation of your Chinese | name (e.g. login email and |
| Location of Administering Institution                  | China - Hong Kong                                                            |                            |
| Current Post                                           |                                                                              | password will be sent to   |
| Unit / Department                                      |                                                                              | the delegate.)             |
| Al (for Hong Kong only)<br>Room / Floor                | The University C                                                             |                            |
| Building                                               |                                                                              |                            |
| Street                                                 |                                                                              |                            |
|                                                        | Please enter number and name of street.                                      |                            |
| City / Area                                            | China Hana Kana                                                              |                            |
| Country / Region Contact No.                           | China - Hong Kong                                                            |                            |
| Fax                                                    |                                                                              |                            |
| Gender*                                                | ○ Male ○ Female                                                              |                            |
| Save Back                                              | Information collected will be used for statistical purposes only.            |                            |
| Confirm                                                |                                                                              | - Click 'Save' and 'Yes'   |
| Are you sure to create this user                       | ?                                                                            |                            |
|                                                        |                                                                              | for confirmation.          |
| Yes No                                                 |                                                                              |                            |
|                                                        |                                                                              |                            |
| User with email [                                      | ] is created                                                                 | An acknowledgment          |
|                                                        | ,                                                                            | message for the update     |
|                                                        |                                                                              | will be shown at the top.  |
|                                                        |                                                                              | 1                          |
|                                                        |                                                                              |                            |
|                                                        |                                                                              |                            |
|                                                        |                                                                              |                            |
|                                                        |                                                                              |                            |
|                                                        |                                                                              |                            |
|                                                        |                                                                              | 1                          |

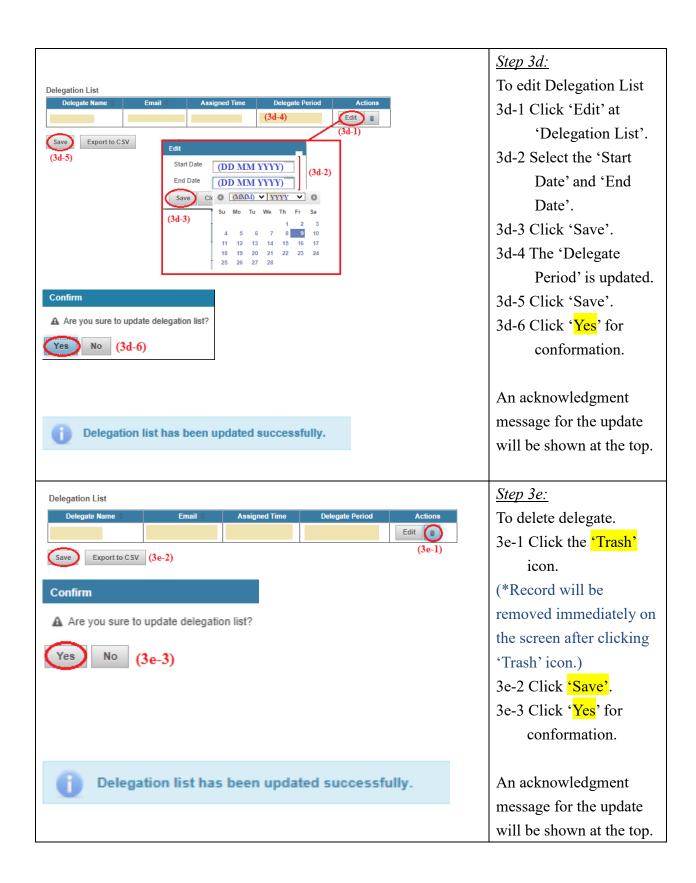